## **Extension of Time to Remove and Incomplete Form Instructions**

- 1. Click on the link to complete the form.
- 2. You will be prompted to sign in. Enter your CSUSB e-mail address, then select continue.

## Sign in

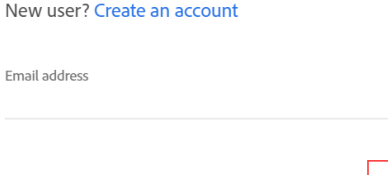

3. The screen will populate with the routing for the form. Enter the email address of the instructor for the course you are requesting an extension in, then select Send to proceed to the form.

**Continue** 

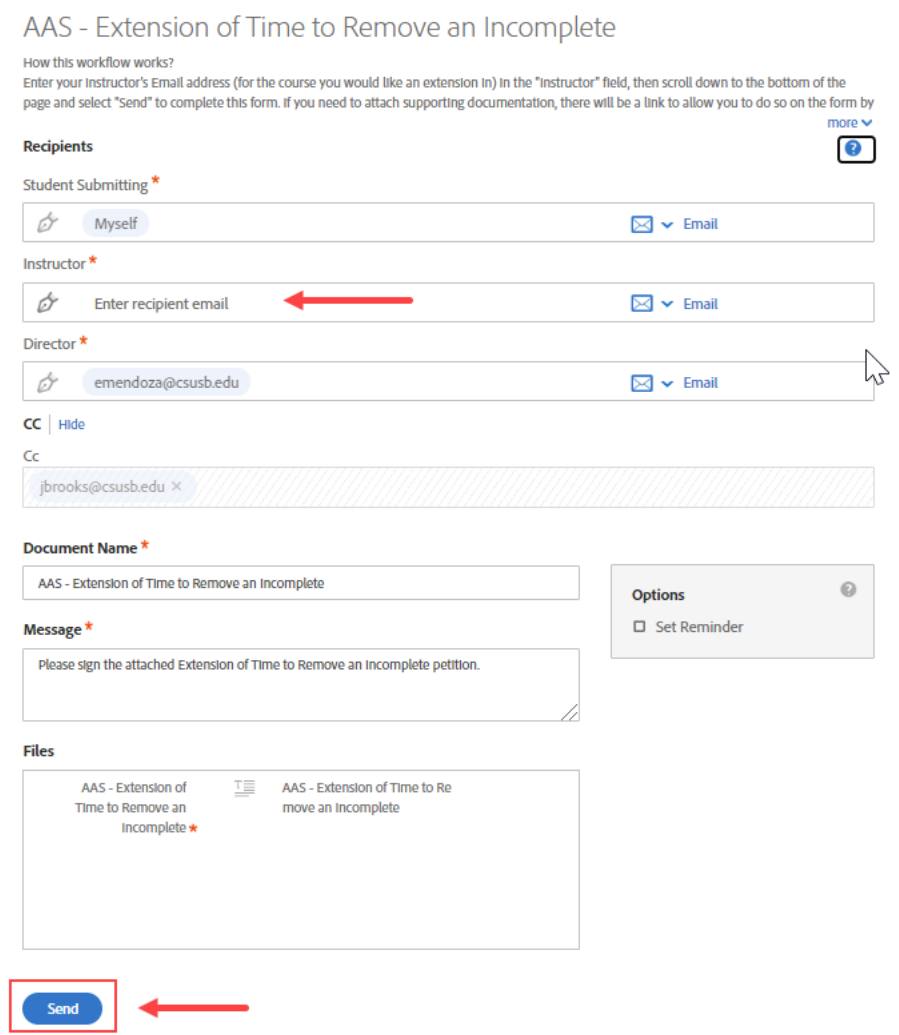

4. Complete the form, sign it, and send it.

California State University, San Bernardino

UNDERGRADUATE STUDENTS ONLY

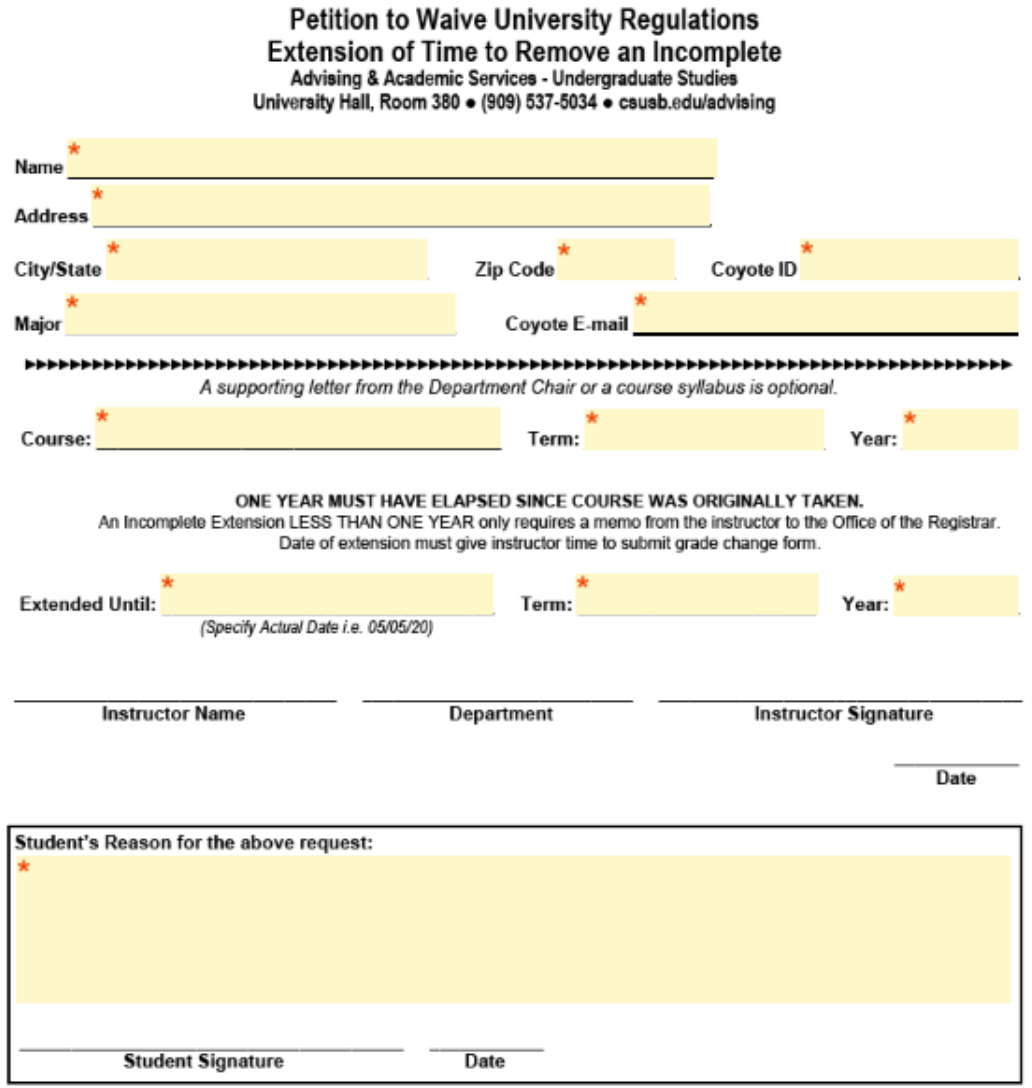

5. You will receive an e-mail confirmation that the request was successfully submitted. Once the request has been signed by all parties, you will receive another email with a copy of the completed form.